# **OptiPlex 3050 All-in-One**

## Quick Start Guide

**Snelstartgids** Guide d'information rapide Schnellstart-Handbuch Guida introduttiva rapida

### **6 Finish operating system setup**

Plaats het kabelafdekplaatje (optioneel) | Installez le cache-câbles (en option) Kabelabdeckung installieren (optional) | Installare il coperchio del cavo (opzionale)

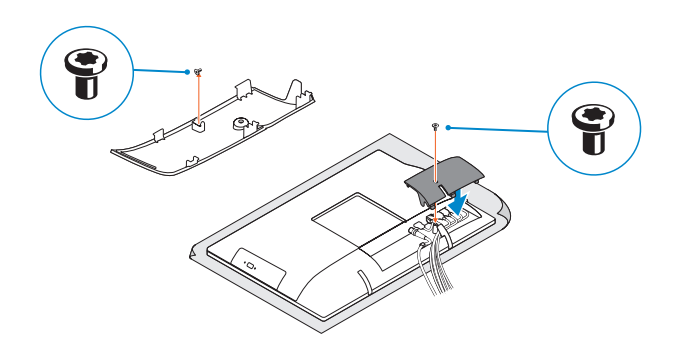

#### **NOTE:** Securing the cable cover by using the Torx screw is optional.

Voltooi de installatie van het besturingssysteem Terminer la configuration du système d'exploitation Betriebssystem-Setup abschließen Terminare la configurazione del sistema operativo

### **5 Press the power button**

#### **Easel stand**

Ezelstandaard Socle inclinable Staffeleistandrahmen Piedistallo a cavalletto

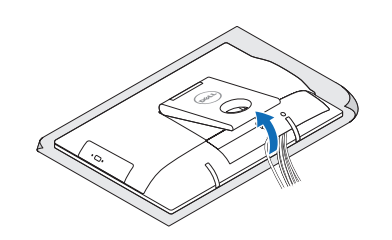

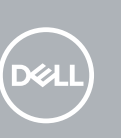

### **3 Install the cable cover (optional)**

#### **NOTE:** If you are connecting to a secured wireless network, enter the password for the wireless network access when prompted.

Druk op de aan-uitknop | Appuyer sur le bouton d'alimentation Betriebsschalter drücken | Premere il pulsante Accensione

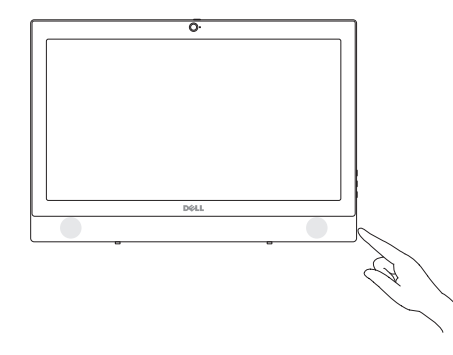

#### **Windows**

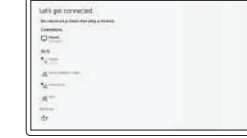

**A.B.:** per collegarsi a una rete senza fili protetta, inserire la password di accesso alla rete senza fili quando richiesto.

#### **Connect to your network**

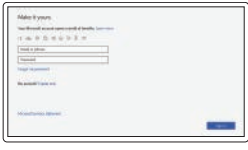

Maak verbinding met uw netwerk. Se connecter au réseau Mit dem Netzwerk verbinden Connettere alla rete

**N.B.:** als u verbinding maakt met een beveiligd draadloos netwerk, vul dan het wachtwoord voor het netwerk in wanneer daar om gevraagd wordt.

**REMARQUE :** si vous vous connectez à un réseau sans fil sécurisé, saisissez le mot de passe d'accès au réseau sans fil lorsque vous y êtes invité.

**ANMERKUNG:** Wenn Sie sich mit einem geschützten Wireless-Netzwerk verbinden, geben Sie das Kennwort für das Wireless-Netzwerk ein, wenn Sie dazu aufgefordert werden.

Beschreven type | Type réglementaire Muster-Typnummer | Tipo di conformità

#### © 2016 Dell Inc. © 2016 Microsoft Corporation. © 2016 Canonical Ltd.

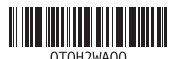

### **4 Set up the stand (HAS or Easel)**

#### **Sign in to your Microsoft account or create a local account**

Meld u aan bij uw Microsoft-account of maak een lokale account aan Se connecter à un compte Microsoft ou créer un compte local Bei Ihrem Microsoft-Konto anmelden oder lokales Konto erstellen Effettuare l'accesso al proprio account Microsoft oppure creare un account locale

#### **Z** NOTE: If you are connecting a wireless keyboard or mouse, see the documentation that **shipped with it.**

**A.B.:** Als u een draadloos toetsenbord of draadloze muis aansluit, raadpleeg dan de meegeleverde documentatie.

- **Z** REMARQUE : Si vous connectez un clavier ou une souris sans fil, consultez la documentation fournie.
- **ANMERKUNG:** Wenn Sie eine Wireless-Tastatur oder eine Maus anschließen, finden Sie weiter Informationen in der Dokumentation, dieser beilagen.
- **A.B.:** se si utilizza una tastiera o un mouse senza fili, visualizzare la documentazione fornita.

#### **Ubuntu**

#### **Follow the instructions on the screen to finish setup.**

Volg de instructies op het scherm om de setup te voltooien. Suivre les instructions qui s'affichent pour terminer la configuration. Folgen Sie den Anweisungen auf dem Bildschirm, um das Setup abzuschließen. Seguire le istruzioni visualizzate sullo schermo per terminare la configurazione.

In hoogte verstelbare standaard (HAS) | Socle à hauteur réglable (HAS) Höhenverstellbarer Standrahmen (HAS) | Piedistallo ad altezza regolabile (HAS)

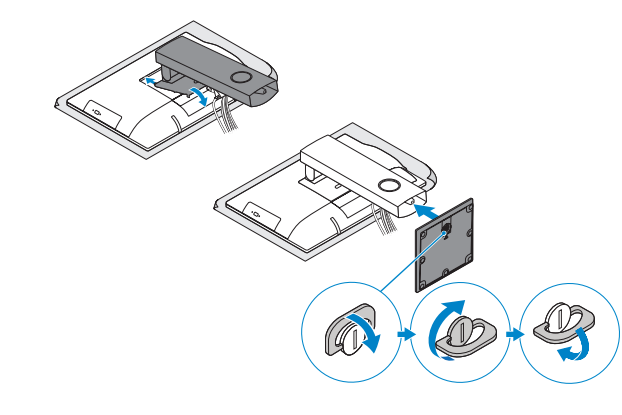

**Product support and manuals**

Productondersteuning en handleidingen | Support produits et manuels Produktsupport und Handbücher | Supporto prodotto e manuali

**A.B.:** Het vastzetten van het afdekplaatje met de Torx-schroef is optioneel. **REMARQUE :** la fixation du cache des câbles au moyen de la vis Torx est facultative. **ANMERKUNG:** Das Befestigen der Kabelabdeckung mithilfe der Torx-Schraube ist optional. **N.B.:** il fissaggio del coperchio del cavo mediante l'uso della vite Torx è opzionale.

**Dell.com/support**

**Dell.com/support/manuals Dell.com/support/windows**

#### **Contact Dell**

Contact opnemen met Dell | Contacter Dell Kontaktaufnahme mit Dell | Contattare Dell

**Dell.com/contactdell**

**Regulatory and safety** Regelgeving en veiligheid | Réglementations et sécurité

#### Sicherheitshinweise und Zulassungsinformationen | Normative e sicurezza

**Dell.com/regulatory\_compliance**

**Regulatory model** Beschreven model | Modèle réglementaire Muster-Modellnummer | Modello normativo

**W18B**

#### **Regulatory type**

**W18B001**

#### **Computer model**

Computermodel | Modèle de l'ordinateur Computermodell | Modello computer

**OptiPlex 3050 All-in-One** 

Zet de standaard (HAS of ezel) in elkaar Régler le socle (inclinable ou à hauteur réglable) Standrahmen einrichten (HAS oder Staffelei) Impostare il piedistallo (HAS o a cavalletto)

#### **1 Connect the keyboard and mouse** Sluit het toetsenbord en de muis aan

Connecter le clavier et la souris

Tastatur und Maus anschließen

Collegare la tastiera e il mouse

### **2 Connect the power adapter**

Sluit de netadapter aan Brancher l'adaptateur d'alimentation Netzadapter anschließen Collegare l'adattatore di alimentazione

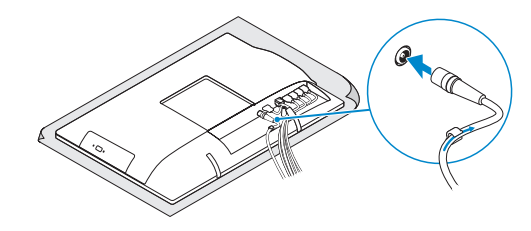

#### **Height adjustable stand (HAS)**

### **Features**

Kenmerken | Caractéristiques | Funktionen | Funzioni

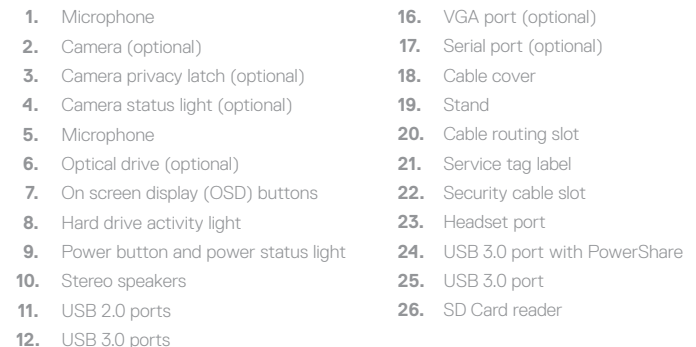

**13.** Network port **14.** DisplayPort **15.** Power connector port

**1.** Microfoon **2.** Camera (optioneel)

**3.** Camera-privacyvergrendeling

(optioneel)

**4.** Camera-statuslampje (optioneel)

**6.** Optisch station (optioneel) **7.** On-screen display (OSD)-knoppen **8.** Activiteitenlampje vaste schijf

**5.** Microfoon

**10.** Stereoluidsprekers **11.** USB 2.0-poorten **12.** USB 3.0-poorten **13.** Netwerkpoort **14.** DisplayPort

- **15.** Netadapterpoort
- **16.** HDMI-ingang (optioneel)
- **17.** Seriële poort (optioneel)
- **18.** Kabelafdekplaatje
- **19.** Standaard
- **20.** Kabelgeleidingssleuf
- **21.** Servicetaglabel
- **22.** Sleuf voor beveiligingskabel
- **23.** Headsetpoort
- **9.** Aan/uit-knop en voedingsstatuslampje **24.** USB 3.0-poort met PowerShare
	- **25.** USB 3.0-poort
	- **26.** SD-kaartleesapparaat
- **1.** Microphone
- **2.** Webcam (en option)
- **3.** Loquet du volet de la webcam (en option) **18.** Cache-câbles
- **4.** Voyant d'état de la webcam (en option) **19.** Socle
- **5.** Microphone
- **6.** Lecteur optique (en option)
- **7.** Boutons de menu à l'écran (OSD)
- **8.** Voyant d'activité du disque dur
- **9.** Bouton et voyant d'alimentation
- **10.** Haut-parleurs stéréo
- **11.** Ports USB 2.0
- **12.** Ports USB 3.0
- **13.** Port réseau
- **14.** DisplayPort
- **15.** Port du connecteur d'alimentation
- 
- **2.** Kamera (optional)
- **3.** Kamera-Privatsphäreriegel (optional)
- **4.** Kamerastatusanzeige (optional)
- **5.** Mikrofon
- **6.** Optisches Laufwerk (optional)
- **7.** OSD-Tasten (On-Screen-Display, Bildschirmanzeige)
- 
- Stromversorgungsanzeige
- 
- 
- **13.** Netzwerkanschluss
- **16.** Port VGA (en option) **17.** Port de série (en option)
- **20.** Emplacement pour routage de câbles
- **21.** Étiquette du numéro de service **22.** Passage du câble de sécurité
- **23.** Port pour casque
- **24.** Port USB 3.0 avec PowerShare
- **25.** Port USB 3.0
- **26.** Lecteur de carte SD

- 
- 
- 
- **1.** Mikrofon
- 
- 
- 
- 
- 
- 
- **8.** Festplatten-Aktivitätsanzeige
- **9.** Betriebsschalter- und
- **10.** Stereolautsprecher
- **11.** USB 2.0-Anschlüsse
- **12.** USB 3.0-Anschlüsse
- **14.** DisplayPort-Anschluss **15.** Netzanschluss-Port
- **16.** VGA-Anschluss (optional)
- **17.** Serielle Schnittstelle (optional)
- **18.** Kabelabdeckung
- **19.** Standrahmen
- **20.** Kabelführungsschlitz
- **21.** Service-Tag-Etikett
- **22.** Sicherheitskabeleinschub
- **23.** Kopfhöreranschluss
- **24.** USB 3.0-Anschluss mit PowerShare
- **25.** USB 3.0-Anschluss
- **26.** SD-Kartenleser
- **1.** Microfono
- **2.** Fotocamera (opzionale)
- fotocamera (opzionale)
- **4.** Indicatore di stato della fotocamera (opzionale)
- **5.** Microfono
- **6.** Unità ottica (opzionale)
- **7.** Pulsanti OSD (On Screen Display)
- **8.** Indicatore di attività del disco rigido
- **9.** Indicatore stato alimentazione e pulsante di alimentazione
- **10.** Altoparlanti stereo
- **11.** Porte USB 2.0
- **12.** Porte USB 3.0
- **13.** Porta di rete
- **14.** DisplayPort
- **3.** Dispositivo di chiusura privacy della **15.** Porta connettore di alimentazione
	- **16.** Porta VGA (opzionale)
	- **17.** Porta seriale (opzionale)
	- **18.** Coperchio del cavo
	- **19.** Piedistallo
	- **20.** Slot di instradamento del cavo
	- **21.** Etichetta Numero di servizio
	- **22.** Slot per cavo di sicurezza
	- **23.** Porta auricolare
	- **24.** Porta USB 3.0 con PowerShare
	- **25.** Porta USB 3.0
	- **26.** Lettore di schede SD

### **Tilt**

Kantelen | Inclinaison | Neigung | Inclinazione

### **Height adjustable stand**

In hoogte verstelbare standaard | Socle à hauteur réglable Höhenverstellbarer Standrahmen | Piedistallo ad altezza regolabile

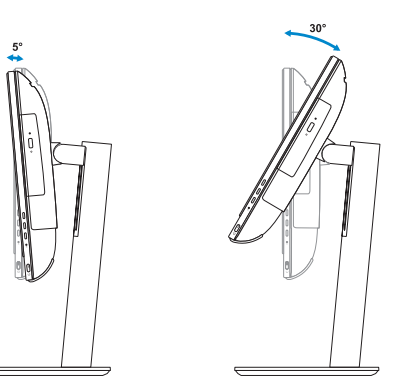

**Easel stand**  Ezelstandaard | Socle inclinable

Staffeleistandrahmen | Piedistallo a cavalletto

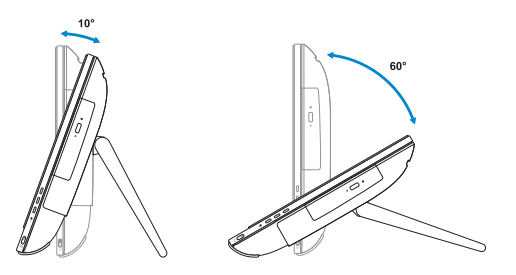

### **Locate Dell apps**

 $\sigma$ 

Vind Dell apps | Localiser les applications Dell Dell Apps ausfindig machen | Individuare le app Dell

#### **SupportAssist Check and update your computer**

Controleer en update uw computer Rechercher des mises à jour et les installer sur votre ordinateur Computer überprüfen und aktualisieren Verificare e aggiornare il computer

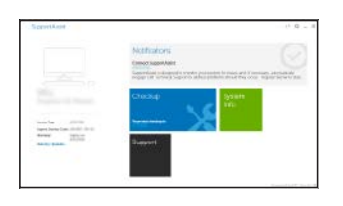

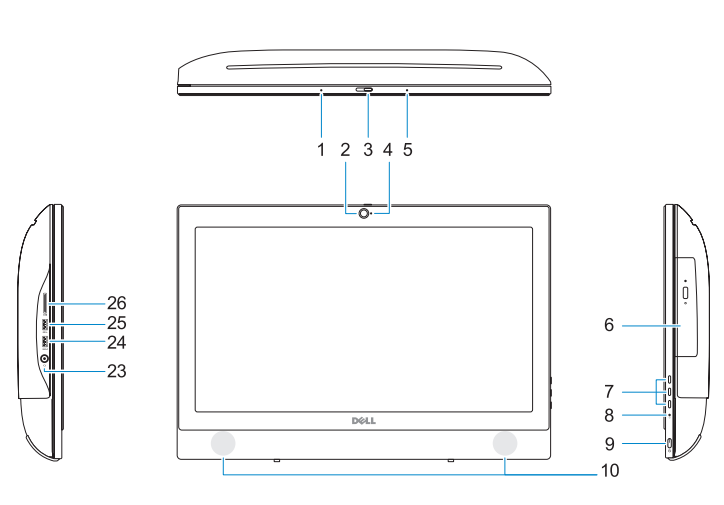

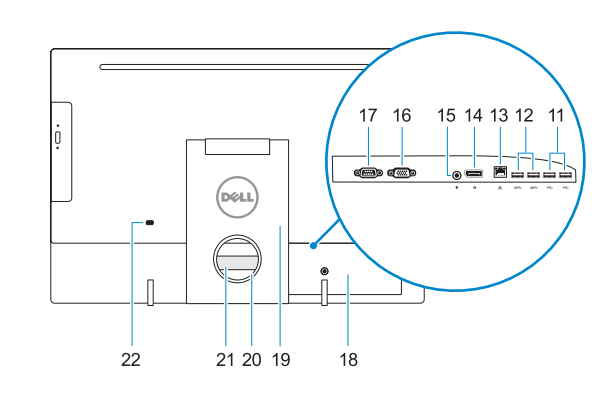